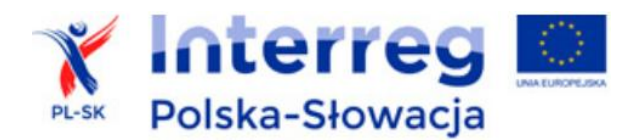

# **Instrukcja wypełniania arkuszy obliczeniowych**

## **ZASADY OGÓLNE**

W arkuszach obliczeniowych:

- 1) partner (analityk) wypełnia pola oznaczone kolorem szarym,
- 2) w zależności od treści pól należy w nich wybrać opcję (z rozwijanej listy), podać wartość liczbową, tekstową lub formułę obliczeniową,
- 3) arkusze zawierają podpowiedzi, które informują o sposobie wypełniania pól i zastosowanych ograniczeniach (np. jeśli należy podać tylko wartości dodatnie)
- 4) w wybranych miejscach istnieje możliwość dodawania własnych formuł obliczeniowych i dodatkowych wierszy,
- 5) pola ze stałymi formułami obliczeniowymi są zablokowane (bez możliwości edycji),
- 6) należy zwracać uwagę na informacje podane w polach "Uwaga / Pripomienka",
- 7) obliczenia związane z ustaleniem przychodów i kosztów operacyjnych mogą się różnić w zależności od przedmiotu inwestycji. Dopuszczalna jest w tym zakresie modyfikacja arkuszy, zamieszczanie własnych formuł obliczeniowych i rachunków cząstkowych, a także dodawanie i usuwanie wierszy. Istotne jest, aby zamieszczone w arkuszach wiersze z podsumowaniem zawierały właściwe dla inwestycji wartości, gdyż są one wykorzystywane do obliczeń wskaźników finansowych i ekonomicznych.
- 8) możliwe jest formatowanie arkusza, np. poszerzanie lub zwężanie kolumn.

### **KOLEJNOŚĆ PRACY Z ARKUSZEM**

- 1) Pracę należy rozpocząć od:
	- a) zapoznania się z *Wytycznymi do opracowania analizy ekonomiczno-finansowej*,
	- b) zebrania danych dotyczących inwestycji, kosztów inwestycyjnych, potencjalnych przychodów i kosztów operacyjnych, cen rynkowych, oszacowania popytu, jak również związanych z sytuacją finansową podmiotu, który będzie ja realizował i użytkował,
	- c) włączenia obsługi makr.
- 2) W zakładce "Założenia/Predpoklady" należy kolejno podać podstawowe informacje o inwestycji:
	- a) jej nazwę,
	- b) rok złożenia wniosku,
	- c) informacje, czy należy ona do przedsięwzięć generujących dochody,
	- d) w arkuszu dla inwestycji drogowych należy dodatkowo określić podstawowe parametry techniczne odcinka drogi, której dotyczy inwestycja.
- 3) W zakładce "Dane/Dáta" należy:
	- a) podać wartości nakładów inwestycyjnych zaplanowanych w poszczególnych latach, w podzielana wydatki kwalifikowane, niekwalifikowane oraz VAT,
	- b) określić źródła finansowania wydatków inwestycyjnych, w tym poziom % dofinansowania w ramach projektu PL-SK,
- c) ustalić wartość rezydualną inwestycji, dla głównych grup środków trwałych. Należy określić: wartość początkową tych środków (w roku ich wytworzenia lub zakupu) oraz stopę amortyzacji.
- d) zamieścić analizę przychodów oraz kosztów operacyjnych. Przedstawione wzory tabel stanowią wzór, który można modyfikować, jeżeli wymaga tego przedmiot inwestycji. Ważne, aby w wierszach: "Razem przychody: / Celkové príjmy:" oraz w tabelce: "4.3. KOSZTY OPERACYJNE - podsumowanie: / 4.3. PREVÁDZKOVÉ NÁKLADY - súhrn:" zamieszczone były sumy wartości cząstkowych tych przepływów.
- e) w przypadku analizy wykonywanej metodą przyrostu przychody i koszty inwestycji stanowią różnicę pomiędzy tymi przepływami dla wariantu zaniechania inwestycji oraz wariantu jej realizacji;
- f) jeżeli dotyczy to inwestycji należy odpowiednio wypełnić tabelkę, która dotyczy rozliczenia oszczędności kosztów operacyjnych,
- g) wypełnić dane dotyczące źródeł finansowania projektu w części finansowej tabelki "5. UPROSZCZONY RACHUNEK PRZEPŁYWÓW PIENIĘŻNYCH / 5. ZJEDNODUŠENÝ VÝKAZ PEŇAŽNÝCH TOKOV".
- 4) W zakładce "Wyniki/Výsledky" należy:
	- a) podać wartość procentową maksymalnej wielkości współfinansowania określonej w ogłoszeniu o konkursie dla danego typu inwestycji",
	- b) obliczenia poziomu dofinansowania dla projektów, które generują dochody oraz wskaźników finansowych FNPV/C, FRR/C, FNPV/K, FRR/K zostaną wykonane automatycznie,
	- c) w tabelach dotyczących analizy wrażliwości należy wybrać z rozwijanej listy zakres potencjalnych zmian wartości nakładów inwestycyjnych, przychodów i wartości rezydualnej oraz kosztów operacyjnych. Obliczenia – zmiany wartości wskaźników finansowych - zostaną wykonane automatycznie;
- 5) W zakładce "Trwałość/Udržateľnosť" należy:
	- a) podać prognozowane wartości głównych przepływów finansowych związanych z analizą sytuacji finansowej partnera/operatora (przepływy bez inwestycji),
	- b) zweryfikować i uzupełnić dane dotyczące przepływów wynikających z realizacji inwestycii.
	- c) wyniki (podsumowanie) analizy trwałości zostanie wykonane automatycznie (tabela i wykres).
- 6) W zakładce "An. Ekonomiczna/Ekonomická an." należy:
	- a) określić wartość VAT i innych podatków, które związane są z korektą fiskalną nakładów inwestycyjnych, przychodów i kosztów operacyjnych,
	- b) wprowadzić wartości korekty "cen rynkowych", jeżeli jest to uzasadnione,
	- c) wprowadzić wartości ekonomicznych korzyści i kosztów zewnętrznych,
	- d) arkusz obliczy automatycznie: ekonomiczną wartość rezydualną, wyniki analizy ekonomicznej oraz wskaźniki ENPV, ERR i B/C,

e) w celu analizy wrażliwości wskaźników ekonomicznych konieczne jest wprowadzenie (z listy rozwijanej) zakresu potencjalnych zmian przepływów ekonomicznych (kosztów i korzyści ekonomicznych). Pozostałe obliczenia i wykresy prezentujące analizę wrażliwości arkusz wykona automatycznie;

### **ARKUSZ DLA INWESTYCJI DROGOWYCH**

Specyficzne zasady, które dotyczą sposoby wypełnienia arkusza dla inwestycji drogowych opisane są w rozdziale 3 *Uszczegółowienia analiz sektorowych*, które są załącznikiem do *Wytycznych*.

W przypadku, gdy inwestycja dotyczy kilku odcinków dróg, których nie można analizować łącznie, to każdy z odcinków powinien być przedmiotem odrębnej analizy. Wyniki obliczeń z odrębnych arkuszy należy następnie zsumować.

## **ARKUSZ WERYFIKACJI DANYCH FINANSOWYCH DLA DZIAŁAŃ NIEINWESTYCYJNYCH**

Arkusz ma formę uproszczoną. Zawiera oświadczenie, które przedkłada partner ubiegający się o dofinansowanie projektu złożonego z działań o charakterze nieinwestycyjnym. Jest to dokument w programie WORD, w którym:

- 1) należy wpisać tytuł projektu i nazwę partnera,
- 2) w pierwszej tabeli należy określić źródła finansowania (montaż finansowy) projektu,
- 3) partnerzy, którzy są podmiotami publicznymi oświadczają, czy w wyniku ponoszenia nakładów na realizację projektu nie zostaną przekroczone dopuszczalne limity zadłużenia budżetu danej jednostki, zgodnie z krajowymi przepisami o finansach publicznych; nie ma przy tym obowiązku podawania wartości tych wskaźników;
- 4) drugą tabelę wypełniają tylko partnerzy, którzy są podmiotami prawa prywatnego. Należy w niej podać podstawowe dane finansowe podmiotu (przychody, koszty operacyjne itd.). Na podstawie tych informacji obliczony zostanie wskaźnik płynności finansowej (bieżącej). W przypadku niekorzystnej wartości wskaźnika (poniżej 1,00) należy przedstawić dodatkowe wyjaśnienia na temat źródeł sfinansowania wydatków projektu.

W treści arkusza przedstawione są przypisy, którymi należy kierować się podczas wypełniania dokumentu.

### **ARKUSZ "PODSUMOWANIE WYNIKÓW ANALIZ EKONOMICZNO-FINANSOWYCH / CELKOVÉ VÝSLEDKY EKONOMICKEJ A FINANČNEJ ANALÝZY"**

Partner wiodący projektu zobowiązany jest przedstawić zbiorcze podsumowanie wyników analiz ekonomiczno-finansowych opracowanych dla poszczególnych inwestycji objętych wnioskiem o dofinansowanie.

W tabeli należy kolejno określić:

- a) partnera i nazwę inwestycji,
- b) wartość wydatków całkowitych i kwalifikowanych,
- c) czy inwestycja generuje dochody, jeśli tak wskaźnik luki w finansowaniu,
- d) wartość i poziom % wnioskowanego dofinansowania,
- e) wartość wskaźnika FNPV/C,
- f) zastosowaną metodę analizy ekonomicznej (wybór z listy),
- g) czy analizy poszczególnych inwestycji potwierdzają ich trwałość finansową.

#### **UWAGA**

*Wytyczne do opracowania analizy ekonomiczno-finansowej, Uszczegółowienie analiz sektorowych* oraz arkusze obliczeniowe zostały opracowane na zlecenie Wspólnego Sekretariatu Technicznego Programu Współpracy Transgranicznej Interreg V-A Polska-Słowacja 2014 – 2020.

Dokumenty te objęte są ochroną wynikającą z przepisów o prawach autorskich.

Wykorzystanie tych dokumentów do celów innych niż związane z wdrażaniem projektów w ramach Programu Współpracy Transgranicznej Interreg V-A Polska-Słowacja 2014 - 2020 bez zgody autora jest zabronione.